# Graphics and Data Visualization in R Overview

Thomas Girke

December 13, 2013

Graphics and Data Visualization in R Slide 1/121

#### Overview

#### **Graphics Environments**

Base Graphics Grid Graphics lattice ggplot2

#### Specialty Graphics

#### Genome Graphics

ggbio Additional Genome Graphics

#### Clustering

Background Hierarchical Clustering Example Non-Hierarchical Clustering Examples

Graphics and Data Visualization in R Slide 2/121

# Outline

#### Overview

#### **Graphics Environments**

Base Graphics Grid Graphics lattice

#### Specialty Graphics

#### Genome Graphics

ggbio
Additional Genome Graphic

#### Clustering

Background Hierarchical Clustering Example Non-Hierarchical Clustering Example:

# Graphics in R

- Powerful environment for visualizing scientific data
- Integrated graphics and statistics infrastructure
- Publication quality graphics
- Fully programmable
- Highly reproducible
- Full LATEX Link & Sweave Link support
- Vast number of R packages with graphics utilities

# Documentation on Graphics in R

#### General

- Graphics Task Page Link
- R Graph Gallery Link
- R Graphical Manual Link
- Paul Murrell's book R (Grid) Graphics Link

# Interactive graphics

- rggobi (GGobi) Link
- iplots Link
- Open GL (rgl) Link

# **Graphics Environments**

# Viewing and saving graphics in R

- On-screen graphics
- postscript, pdf, svg
- jpeg/png/wmf/tiff/...

### Four major graphic environments

- Low-level infrastructure
  - R Base Graphics (low- and high-level)
  - grid: Manual Link, Book Link
- High-level infrastructure
  - lattice: Manual Link, Intro Link, Book Link
  - ggplot2: Manual Link, Intro Link, Book Link

# Outline

#### Overview

#### **Graphics Environments**

Base Graphics Grid Graphics lattice ggplot2

#### Specialty Graphics

#### Genome Graphics

ggbio

Additional Genome Graphics

#### Clustering

Background Hierarchical Clustering Example Non-Hierarchical Clustering Example:

# Outline

#### Overview

### **Graphics Environments**

# Base Graphics

Grid Graphics lattice ggplot2

Specialty Graphics

### Genome Graphics

ggbio

Additional Genome Graphics

### Clustering

Background Hierarchical Clustering Example Non-Hierarchical Clustering Example

# Base Graphics: Overview

#### Important high-level plotting functions

- plot: generic x-y plotting
- barplot: bar plots
- boxplot: box-and-whisker plot
- hist: histograms
- pie: pie charts
- dotchart: cleveland dot plots
- image, heatmap, contour, persp: functions to generate image-like plots
- qqnorm, qqline, qqplot: distribution comparison plots
- pairs, coplot: display of multivariant data

#### Help on these functions

- ?myfct
- ?plot
- ?par

# Base Graphics: Preferred Input Data Objects

- Matrices and data frames
- Vectors
- Named vectors

# Scatter Plot: very basic

#### Sample data set for subsequent plots

```
> set.seed(1410)
```

 $> y <- \ {\tt matrix(runif(30), ncol=3, dimnames=list(letters[1:10], LETTERS[1:3]))} \\$ 

> plot(y[,1], y[,2])

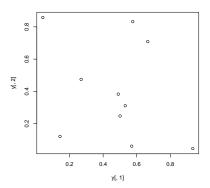

# Scatter Plot: all pairs

#### > pairs(y)

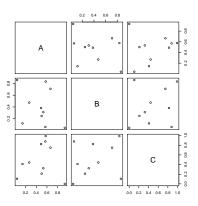

Graphics and Data Visualization in R Graphics Environments Base Graphics Slide 12/121

## Scatter Plot: with labels

```
> plot(y[,1], y[,2], pch=20, col="red", main="Symbols and Labels") > text(y[,1]+0.03, y[,2], rownames(y))
```

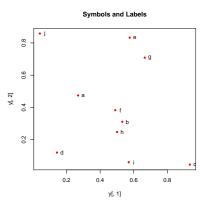

Graphics and Data Visualization in R

# Scatter Plots: more examples

#### Print instead of symbols the row names

#### Important arguments

- mar: specifies the margin sizes around the plotting area in order: c(bottom, left, top, right)
- col: color of symbols
- pch: type of symbols, samples: example(points)
- 1wd: size of symbols
- cex.\*: control font sizes
- For details see ?par

# Scatter Plots: more examples

```
Add a regression line to a plot

> plot(y[,1], y[,2])
> myline <- lm(y[,2]~y[,1]); abline(myline, lwd=2)
> summary(myline)

Same plot as above, but on log scale
> plot(y[,1], y[,2], log="xy")

Add a mathematical expression to a plot
> plot(y[,1], y[,2]); text(y[1,1], y[1,2],
> expression(sum(frac(1,sqrt(x^2*pi)))), cex=1.3)
```

### Exercise 1: Scatter Plots

- Task 1 Generate scatter plot for first two columns in iris data frame and color dots by its Species column.
- Task 2 Use the xlim/ylim arguments to set limits on the x- and y-axes so that all data points are restricted to the left bottom quadrant of the plot.

#### Structure of iris data set:

- > class(iris)
- [1] "data.frame"
- > iris[1:4,]

2

3

```
Sepal.Length Sepal.Width Petal.Length Petal.Width Species
        5.1
                    3.5
                                 1.4
                                             0.2
                                                  setosa
        4.9
                    3.0
                                 1.4
                                             0.2
                                                  setosa
        4.7
                    3.2
                                 1.3
                                             0.2 setosa
        4.6
                    3.1
                                 1.5
                                             0.2 setosa
```

> table(iris\$Species)

```
setosa versicolor virginica
50 50 50
```

# Line Plot: Single Data Set

> plot(y[,1], type="1", lwd=2, col="blue")

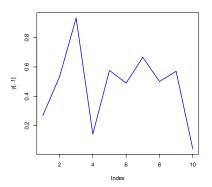

Graphics and Data Visualization in R

# Line Plots: Many Data Sets

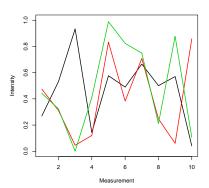

### **Bar Plot Basics**

```
> barplot(y[1:4,], ylim=c(0, max(y[1:4,])+0.3), beside=TRUE,
+ legend=letters[1:4])
> text(labels=round(as.vector(as.matrix(y[1:4,])),2), x=seq(1.5, 13, by=1)
+ sort(rep(c(0,1,2), 4)), y=as.vector(as.matrix(y[1:4,]))+0.04)
```

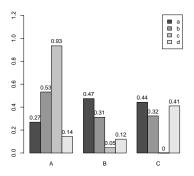

### Bar Plots with Error Bars

```
> bar <- barplot(m <- rowMeans(y) * 10, ylim=c(0, 10))
> stdev <- sd(t(y))
```

> arrows(bar, m, bar, m + stdev, length=0.15, angle = 90)

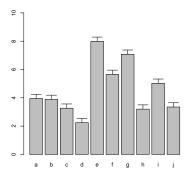

Graphics and Data Visualization in R

### Mirrored Bar Plots

```
> df <- data.frame(group = rep(c("Above", "Below"), each=10), x = rep(1:10, 2),
> plot(c(0,12),range(df$y),type = "n")
> barplot(height = df$y[df$group == 'Above'], add = TRUE,axes = FALSE)
> barplot(height = df$v[df$group == 'Below'], add = TRUE,axes = FALSE)
```

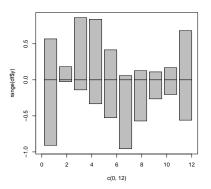

# Histograms

> hist(y, freq=TRUE, breaks=10)

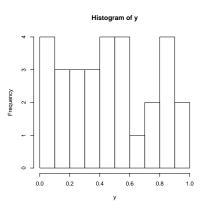

Graphics and Data Visualization in R Graphics Environments Base Graphics Slide 22/121

# **Density Plots**

> plot(density(y), col="red")

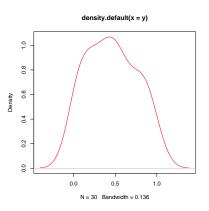

# Pie Charts

- > pie(y[,1], col=rainbow(length(y[,1]), start=0.1, end=0.8), clockwise=TRUE)
- > legend("topright", legend=row.names(y), cex=1.3, bty="n", pch=15, pt.cex=1.8,
- + col=rainbow(length(y[,1]), start=0.1, end=0.8), ncol=1)

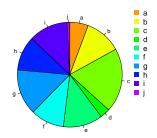

### Color Selection Utilities

```
Default color palette and how to change it
> palette()
[1] "black" "red"
                         "green3" "blue"
                                              "cyan"
                                                       "magenta" "yellow" "gray
> palette(rainbow(5, start=0.1, end=0.2))
> palette()
[1] "#FF9900" "#FFBF00" "#FFE600" "#F2FF00" "#CCFF00"
> palette("default")
The gray function allows to select any type of gray shades by providing values from 0
to 1
> gray(seq(0.1, 1, by= 0.2))
[1] "#1A1A1A" "#4D4D4D" "#808080" "#B3B3B3" "#E6E6E6"
Color gradients with colorpanel function from gplots library
> library(gplots)
> colorpanel(5, "darkblue", "vellow", "white")
Much more on colors in R see Earl Glynn's color chart Link
```

# Arranging Several Plots on Single Page

With par(mfrow=c(nrow,ncol)) one can define how several plots are arranged next to each other.

> par(mfrow=c(2,3)); for(i in 1:6) { plot(1:10) }

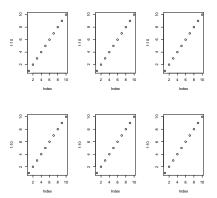

Graphics and Data Visualization in R Graphics Environments Base Graphics Slide 26/121

# Arranging Plots with Variable Width

The layout function allows to divide the plotting device into variable numbers of rows and columns with the column-widths and the row-heights specified in the respective arguments.

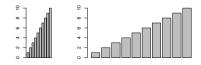

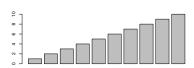

# Saving Graphics to Files

After the pdf() command all graphs are redirected to file test.pdf. Works for all common formats similarly: jpeg, png, ps, tiff, ...

```
> pdf("test.pdf"); plot(1:10, 1:10); dev.off()
```

Generates Scalable Vector Graphics (SVG) files that can be edited in vector graphics programs, such as InkScape.

```
> svg("test.svg"); plot(1:10, 1:10); dev.off()
```

### Exercise 2: Bar Plots

- Task 1 Calculate the mean values for the Species components of the first four columns in the iris data set. Organize the results in a matrix where the row names are the unique values from the iris Species column and the column names are the same as in the first four iris columns.
- Task 2 Generate two bar plots: one with stacked bars and one with horizontally arranged bars.

Structure of iris data set:

```
> class(iris)
```

[1] "data.frame"

> iris[1:4,]

```
Sepal.Length Sepal.Width Petal.Length Petal.Width Species
           5.1
                       3.5
                                    1.4
                                                0.2
                                                     setosa
2
                       3.0
           4.9
                                    1.4
                                                0.2 setosa
           4.7
                       3.2
                                    1.3
                                                0.2
                                                     setosa
           4.6
                       3.1
                                    1.5
                                                0.2
                                                     setosa
```

> table(iris\$Species)

setosa versicolor virginica 50 50 50

# Outline

#### Overview

### **Graphics Environments**

Base Graphics

**Grid Graphics** 

lattice

ggplot2

Specialty Graphics

### Genome Graphics

ggbio

Additional Genome Graphics

### Clustering

Background

Hierarchical Clustering Example

Non-Hierarchical Clustering Examples

# grid Graphics Environment

- What is grid?
  - Low-level graphics system
  - Highly flexible and controllable system
  - Does not provide high-level functions
  - Intended as development environment for custom plotting functions
  - Pre-installed on new R distributions
- Documentation and Help
  - Manual Link
    - Book Link

# Outline

#### Overview

### **Graphics Environments**

Base Graphics Grid Graphics lattice

ggplot2

Specialty Graphics

### Genome Graphics

ggbio

Additional Genome Graphics

### Clustering

Background

Hierarchical Clustering Example

Non-Hierarchical Clustering Examples

### lattice Environment

- What is lattice?
  - High-level graphics system
  - Developed by Deepayan Sarkar
  - Implements Trellis graphics system from S-Plus
  - Simplifies high-level plotting tasks: arranging complex graphical features
  - Syntax similar to R's base graphics
- Documentation and Help
  - Manual Link
  - Intro Link
  - Book Link

  - library(help=lattice) opens a list of all functions available in the lattice package
  - Accessing and changing global parameters:
     ?lattice.options and ?trellis.device

# Scatter Plot Sample

```
> library(lattice)
> p1 <- xyplot(1:8 ~ 1:8 | rep(LETTERS[1:4], each=2), as.table=TRUE)
> plot(p1)
```

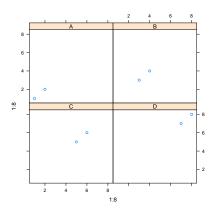

Graphics and Data Visualization in R Graphics Environments lattice Slide 34/121

# Line Plot Sample

```
> library(lattice)
> p2 <- parallelplot(~iris[1:4] | Species, iris, horizontal.axis = FALSE,
+ layout = c(1, 3, 1))
> plot(p2)
```

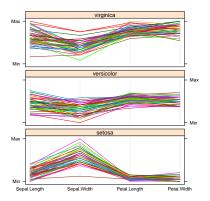

# Outline

#### Overview

# **Graphics Environments**

Base Graphics
Grid Graphics

ggplot2

Specialty Graphics

# Genome Graphics

ggbio

Additional Genome Graphics

### Clustering

Background

Hierarchical Clustering Example

Non-Hierarchical Clustering Examples

#### ggplot2 Environment

- What is ggplot2?
  - High-level graphics system
  - Implements grammar of graphics from Leland Wilkinson Link
  - Streamlines many graphics workflows for complex plots
  - Syntax centered around main ggplot function
  - Simpler qplot function provides many shortcuts
- Documentation and Help
  - Manual Link
  - Intro Link
  - Book Link
  - Cookbook for R Link

# ggplot2 Usage

- ggplot function accepts two arguments
  - Data set to be plotted
  - Aesthetic mappings provided by aes function
- Additional parameters such as geometric objects (e.g. points, lines, bars) are passed on by appending them with + as separator.
- List of available geom\_\* functions:
- Settings of plotting theme can be accessed with the command theme\_get() and its settings can be changed with theme().
- Preferred input data object
  - qgplot: data.frame (support for vector, matrix, ...)
  - ggplot: data.frame
- Packages with convenience utilities to create expected inputs
  - plyr
  - reshape

## qplot Function

- qplot syntax is similar to R's basic plot function
- Arguments:
  - x: x-coordinates (e.g. col1)
  - y: y-coordinates (e.g. col2)
  - data: data frame with corresponding column names
  - xlim, ylim: *e.g.* xlim=c(0,10)
  - log: e.g. log="x" or log="xy"
  - main: main title; see ?plotmath for mathematical formula
  - xlab, ylab: labels for the x- and y-axes
  - color, shape, size
  - ...: many arguments accepted by plot function

#### qplot: Scatter Plots

```
Create sample data
> library(ggplot2)
> x < - sample(1:10, 10); y < - sample(1:10, 10); cat < - rep(c("A", "B"), 5)
Simple scatter plot
> qplot(x, y, geom="point")
Prints dots with different sizes and colors
> qplot(x, y, geom="point", size=x, color=cat,
        main="Dot Size and Color Relative to Some Values")
Drops legend
> qplot(x, y, geom="point", size=x, color=cat) +
        theme(legend.position = "none")
Plot different shapes
> qplot(x, y, geom="point", size=5, shape=cat)
```

### qplot: Scatter Plot with qplot

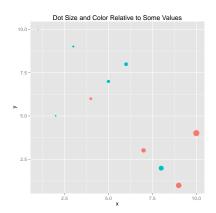

# qplot: Scatter Plot with Regression Line

```
> set.seed(1410)
> dsmall <- diamonds[sample(nrow(diamonds), 1000), ]</pre>
> p <- qplot(carat, price, data = dsmall, geom = c("point", "smooth"),
             method = "lm")
```

> print(p)

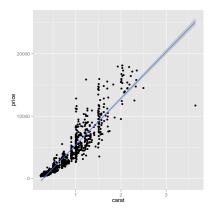

# qplot: Scatter Plot with Local Regression Curve (loess)

```
> p \leftarrow qplot(carat, price, data=dsmall, geom=c("point", "smooth"), span=0.4) > print(p) # Setting 'se=FALSE' removes error shade
```

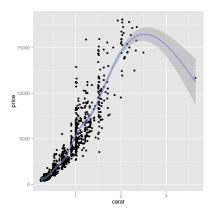

#### ggplot Function

- More important than qplot to access full functionality of ggplot2
- Main arguments
  - data set, usually a data.frame
  - aesthetic mappings provided by aes function
- General ggplot syntax

```
• ggplot(data, aes(...)) + geom_*() + ... + stat_*() + ...
```

- Layer specifications
  - geom\_\*(mapping, data, ..., geom, position)
  - stat\_\*(mapping, data, ..., stat, position)
- Additional components
  - scales
  - coordinates
  - facet.
- aes() mappings can be passed on to all components (ggplot, geom\_\*, etc.).
   Effects are global when passed on to ggplot() and local for other components.
  - x. v
  - color: grouping vector (factor)
  - group: grouping vector (factor)

### Changing Plotting Themes with ggplot

- Theme settings can be accessed with theme\_get()
- Their settings can be changed with theme()
- Some examples
  - Change background color to white
    - ... + theme(panel.background=element\_rect(fill = "white", colour = "black"))

Graphics and Data Visualization in R Graphics Environments ggplot2 Slide 45/121

#### Storing ggplot Specifications

```
Plots and layers can be stored in variables

> p <- ggplot(dsmall, aes(carat, price)) + geom_point()

> p # or print(p)

Returns information about data and aesthetic mappings followed by each layer

> summary(p)

Prints dots with different sizes and colors

> bestfit <- geom_smooth(methodw = "lm", se = F, color = alpha("steelblue", 0.5)

> p + bestfit # Plot with custom regression line
```

```
Syntax to pass on other data sets
```

```
> p %+% diamonds[sample(nrow(diamonds), 100),]
```

#### Saves plot stored in variable p to file

```
> ggsave(p, file="myplot.pdf")
```

# ggplot: Scatter Plot

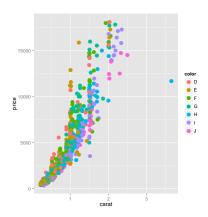

## ggplot: Scatter Plot with Regression Line

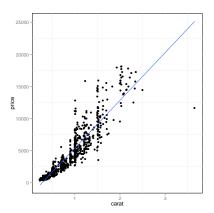

## ggplot: Scatter Plot with Several Regression Lines

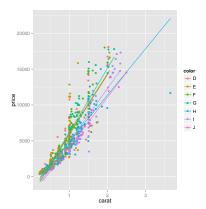

# ggplot: Scatter Plot with Local Regression Curve (loess)

```
> p <- ggplot(dsmall, aes(carat, price)) + geom_point() + geom_smooth()
> print(p) # Setting 'se=FALSE' removes error shade
```

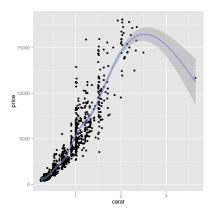

# ggplot: Line Plot

```
> p <- ggplot(iris, aes(Petal.Length, Petal.Width, group=Species,
+ color=Species)) + geom_line()
> print(p)
```

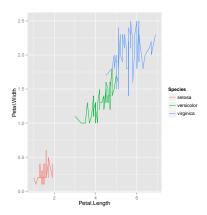

# ggplot: Faceting

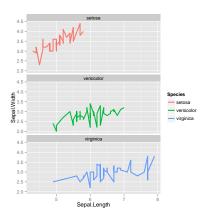

#### Exercise 3: Scatter Plots

- Task 1 Generate scatter plot for first two columns in iris data frame and color dots by its Species column.
- Task 2 Use the xlim, ylim functionss to set limits on the x- and y-axes so that all data points are restricted to the left bottom quadrant of the plot.
- Task 3 Generate corresponding line plot with faceting show individual data sets in saparate plots.

#### Structure of iris data set:

- > class(iris)
- [1] "data.frame"
- > iris[1:4,]

Sepal.Length Sepal.Width Petal.Length Petal.Width Species

|   | popur. Longon | Dopar. Wracin | r cour. nongon | I COUI.WIGOI | ppoores |
|---|---------------|---------------|----------------|--------------|---------|
| 1 | 5.1           | 3.5           | 1.4            | 0.2          | setosa  |
| 2 | 4.9           | 3.0           | 1.4            | 0.2          | setosa  |
| 3 | 4.7           | 3.2           | 1.3            | 0.2          | setosa  |
| 4 | 4.6           | 3.1           | 1.5            | 0.2          | setosa  |

> table(iris\$Species)

setosa versicolor virginica 50 50 50

#### ggplot: Bar Plots

```
> iris_mean <- aggregate(iris[,1:4], by=list(Species=iris$Species), FUN=mean)
Calculate standard deviations for aggregates given by Species column in iris data set
> iris_sd <- aggregate(iris[,1:4], by=list(Species=iris$Species), FUN=sd)
Convert iris_mean with melt
> library(reshape2) # Defines melt function
> df_mean <- melt(iris_mean, id.vars=c("Species"), variable.name = "Samples", value.
Convert iris_sd with melt
> df_sd <- melt(iris_sd, id.vars=c("Species"), variable.name = "Samples", value.name
Define standard deviation limits</pre>
```

> limits <- aes(ymax = df\_mean[, "Values"] + df\_sd[, "Values"], ymin=df\_mean[, "Values"

Sample Set: the following transforms the iris data set into a ggplot2-friendly format.

Calculate mean values for aggregates given by Species column in iris data set

## ggplot: Bar Plot

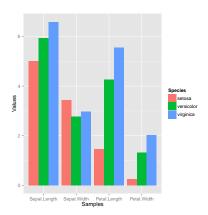

# ggplot: Bar Plot Sideways

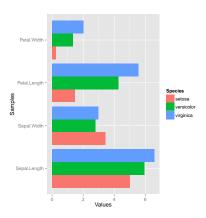

# ggplot: Bar Plot with Faceting

```
> p <- ggplot(df_mean, aes(Samples, Values)) + geom_bar(aes(fill = Species), sta
+ facet_wrap(~Species, ncol=1)
> print(p)
```

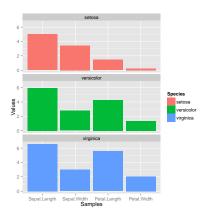

Graphics and Data Visualization in R Graphics Environments ggplot2 Slide 57/121

#### ggplot: Bar Plot with Error Bars

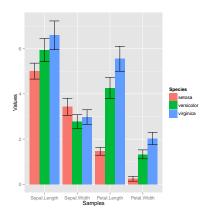

# ggplot: Changing Color Settings

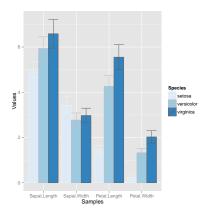

## ggplot: Using Standard Colors

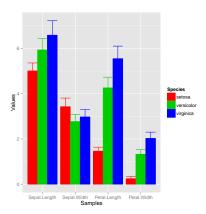

#### ggplot: Mirrored Bar Plots

```
> df <- data.frame(group = rep(c("Above", "Below"), each=10), x = rep(1:10, 2), y = c(runif(10, 0, 1), runit) > p <- ggplot(df, aes(x=x, y=y, fill=group)) + = geom_bar(stat="identity", position="identity") > print(p)
```

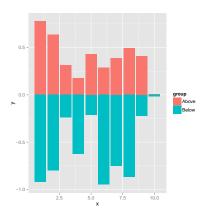

#### Exercise 4: Bar Plots

- Task 1 Calculate the mean values for the Species components of the first four columns in the iris data set. Use the melt function from the *reshape2* package to bring the results into the expected format for ggplot.
- Task 2 Generate two bar plots: one with stacked bars and one with horizontally arranged bars.

Structure of iris data set:

```
> class(iris)
```

[1] "data.frame"

> iris[1:4,]

Sepal.Length Sepal.Width Petal.Length Petal.Width Species

|   | - |     |     | 0   |     | 1      |
|---|---|-----|-----|-----|-----|--------|
| 1 |   | 5.1 | 3.5 | 1.4 | 0.2 | setosa |
| 2 |   | 4.9 | 3.0 | 1.4 | 0.2 | setosa |
| 3 |   | 4.7 | 3.2 | 1.3 | 0.2 | setosa |
| 4 |   | 4.6 | 3.1 | 1.5 | 0.2 | setosa |

> table(iris\$Species)

```
setosa versicolor virginica
50 50 50
```

#### ggplot: Data Reformatting Example for Line Plot

```
> y <- matrix(rnorm(500), 100, 5, dimnames=list(paste("g", 1:100, sep=""), paste("Sample", 1:5, sep="")))
> y <- data.frame(Position=1:length(y[,1]), y)
> y[1:4, ] # First rows of input format expected by melt()
Position Sample1 Sample2 Sample3 Sample4 Sample5
```

- > ## Represent same data in box plot
  - > ## ggplot(df, aes(Samples, Values, fill=Samples)) + geom\_boxplot()

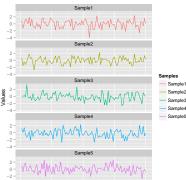

Graphics and Data Visualization in R -4 - Graphics Environments ggplot2 Slide 63/121

#### ggplot: Jitter Plots

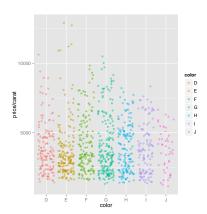

#### ggplot: Box Plots

```
> p <- ggplot(dsmall, aes(color, price/carat, fill=color)) + geom_boxplot()
> print(p)
```

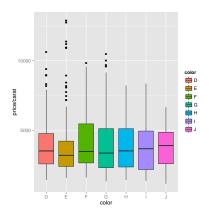

# ggplot: Density Plot with Line Coloring

```
> p <- ggplot(dsmall, aes(carat)) + geom_density(aes(color = color))
> print(p)
```

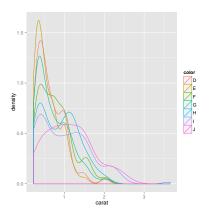

# ggplot: Density Plot with Area Coloring

```
> p <- ggplot(dsmall, aes(carat)) + geom_density(aes(fill = color))
> print(p)
```

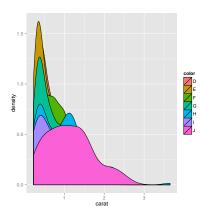

#### ggplot: Histograms

```
> p <- ggplot(iris, aes(x=Sepal.Width)) + geom_histogram(aes(y = ..density..,
+ fill = ..count..), binwidth=0.2) + geom_density()
> print(p)
```

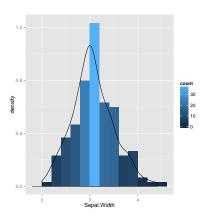

#### ggplot: Pie Chart

```
> df <- data.frame(variable=rep(c("cat", "mouse", "dog", "bird", "fly")),
+ value=c(1,3,3,4,2))
> p <- ggplot(df, aes(x = "", y = value, fill = variable)) +
+ geom_bar(width = 1, stat="identity") +
+ coord_polar("y", start=pi / 3) + ggtitle("Pie Chart")
> print(p)
```

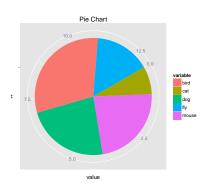

#### ggplot: Wind Rose Pie Chart

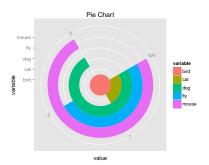

### ggplot: Arranging Graphics on One Page

```
> library(grid)
> a <- ggplot(dsmall, aes(color, price/carat)) + geom_jitter(size=4, alpha = I(1 / 1.5), aes(color=color))
> b <- ggplot(dsmall, aes(color, price/carat, color=color)) + geom_boxplot()
> c <- ggplot(dsmall, aes(color, price/carat, fill=color)) + geom_boxplot() + theme(legend.position = "none > grid.nevpage() # Open a new page on grid device
> pushViewport(viewport(layout = grid.layout(2, 2))) # Assign to device viewport with 2 by 2 grid layout
> print(a, vp = viewport(layout.pos.row = 1, layout.pos.col = 1:2))
> print(b, vp = viewport(layout.pos.row = 2, layout.pos.col = 1))
> print(c, vp = viewport(layout.pos.row = 2, layout.pos.col = 2, width=0.3, height=0.3, x=0.8, v=0.8))
```

# ggplot: Arranging Graphics on One Page

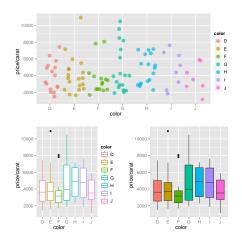

# ggplot: Inserting Graphics into Plots

- > # pdf("insert.pdf")
- > print(a)
- > print(b, vp=viewport(width=0.3, height=0.3, x=0.8, y=0.8))
- > # dev.off()

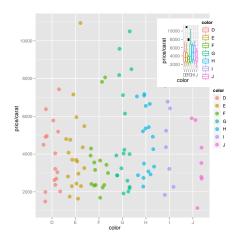

#### Overview

#### **Graphics Environments**

Base Graphics Grid Graphics lattice

#### **Specialty Graphics**

#### Genome Graphics

ggbio

Additional Genome Graphics

#### Clustering

Background Hierarchical Clustering Example Non-Hierarchical Clustering Examples

# Venn Diagrams (Code)

> # dev.off()

```
> source("http://faculty.ucr.edu/~tgirke/Documents/R_BioCond/My_R_Scripts/overLapper.R")
> setlist5 <- list(A=sample(letters, 18), B=sample(letters, 16), C=sample(letters, 20), D=sample(letters, 20)
> OLlist5 <- overLapper(setlist=setlist5, sep="_", type="vennsets")
> counts <- sapply(OLlist5$Venn_List, length)
> # pdf("venn.pdf")
> wennPlot(counts=counts, ccol=c(rep(1,30),2), lcex=1.5, ccex=c(rep(1.5,5), rep(0.6,25),1.5))
```

# Venn Diagram (Plot)

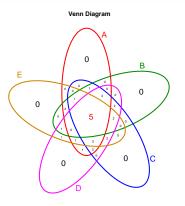

Unique objects: All = 26; S1 = 18; S2 = 16; S3 = 20; S4 = 22; S5 = 18

Figure: Venn Diagram

Graphics and Data Visualization in R Specialty Graphics Slide 76/121

# Compound Depictions with ChemmineR

- > library(ChemmineR)
- > data(sdfsample)
- > plot(sdfsample[1], print=FALSE)

#### CMP1

#### Overview

#### **Graphics Environments**

Base Graphics Grid Graphics lattice

#### Specialty Graphics

#### Genome Graphics

ggbio

Additional Genome Graphics

#### Clustering

Background Hierarchical Clustering Example Non-Hierarchical Clustering Examples

#### Overview

## **Graphics Environments**

Base Graphics Grid Graphics lattice ggplot2

## Specialty Graphics

## Genome Graphics

ggbio

Additional Genome Graphics

#### Clustering

Background Hierarchical Clustering Example Non-Hierarchical Clustering Example

# ggbio: A Programmable Genome Browser

- A genome browser is a visualization tool for plotting different types of genomic data in separate tracks along chromosomes.
- The ggbio package (Yin et al., 2012) facilitates plotting of complex genome data objects, such as read alignments (SAM/BAM), genomic context/annotation information (gff/txdb), variant calls (VCF/BCF), and more. To easily compare these data sets, it extends the faceting facility of ggplot2 to genome browser-like tracks.
- Most of the core object types for handling genomic data with R/Bioconductor are supported: GRanges, GAlignments, VCF, etc. For more details, see Table 1.1 of the ggbio vignette Link.
- ggbio's convenience plotting function is autoplot. For more customizable plots, one can use the generic ggplot function.
- Apart from the standard ggplot2 plotting components, ggbio defines serval new components useful for genomic data visualization. A detailed list is given in Table 1.2 of the vignette Link.
- Useful web sites:
  - ggbio manual Link
  - ggbio functions Link
  - autoplot demo Link

Slide 80/121

# Tracks: Aligning Plots Along Chromosomes

> df1 <- data.frame(time = 1:100, score = sin((1:100)/20)\*10)
> p1 <- qplot(data = df1, x = time, y = score, geom = "line")</pre>

```
> df2 <- data.frame(time = 30:120, score = sin((30:120)/20)*10, value = rnorm(120-30 +1))
> p2 <- ggplot(data = df2, aes(x = time, y = score)) + geom_line() + geom_point(size = 2, aes(color = value
> tracks(time1 = p1, time2 = p2) + xlim(1, 40) + theme_tracks_sunset()
                                -10 -
                                 10 -
                                -10 -
                                          10
```

> library(ggbio)

ggbio

## Plotting Genomic Ranges

GRanges objects are essential for storing alignment or annotation ranges in R/Bioconductor. The following creates a sample GRanges object and plots its content.

- > library(GenomicRanges)
- > set.seed(1); N <- 100; gr <- GRanges(seqnames = sample(c("chr1", "chr2", "chr3"), size = N, replace = TRU
- > autoplot(gr, aes(color = strand, fill = strand), facets = strand ~ seqnames)

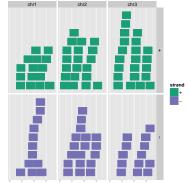

0 bp 100 bg00 bg00 bp 0 bp 100 bg00 bg00 bp 0 bp 100 bg00 bp

# Plotting Coverage Instead of Ranges

> autoplot(gr, aes(color = strand, fill = strand), facets = strand~ seqnames, stat = "coverage")

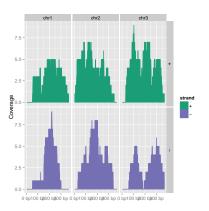

Graphics and Data Visualization in R Genome Graphics ggbio Slide 83/121

# Mirrored Coverage Plot

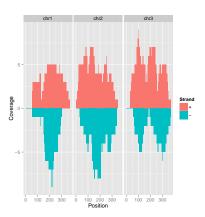

# Circular Layout

```
> autoplot(gr, layout = "circle", aes(fill = seqnames))
```

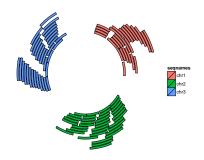

# More Complex Circular Example

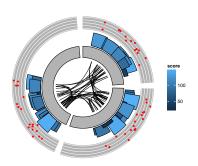

# Viewing Alignments and Variants

# To make the following example work, please download and unpack this data archive Link containing GFF. BAM and VCF sample files.

- > library(rtracklayer); library(GenomicFeatures); library(Rsamtools); library(VariantAnnotation)
- > ga <- readGAlignmentsFromBam("./data/SRR064167.fastq.bam", use.names=TRUE, param=ScanBamParam(which=GRang
- > p1 <- autoplot(ga, geom = "rect")
- > p2 <- autoplot(ga, geom = "line", stat = "coverage")
- > vcf <- readVcf(file="data/varianttools\_gnsap.vcf", genome="ATH1")
- > p3 <- autoplot(vcf[seqnames(vcf)=="Chr5"], type = "fixed") + xlim(4000, 8000) + theme(legend.position = "
- > txdb <- makeTranscriptDbFromGFF(file="./data/TAIR10\_GFF3\_trunc.gff", format="gff3")
- > p4 <- autoplot(txdb, which=GRanges("Chr5", IRanges(4000, 8000)), names.expr = "gene\_id")
- > tracks(Reads=p1, Coverage=p2, Variant=p3, Transcripts=p4, heights = c(0.3, 0.2, 0.1, 0.35)) + ylab("")

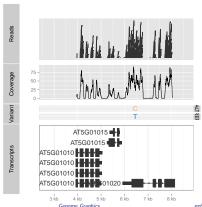

# Additional Sample Plots

• autoplot demo Link

#### Overview

#### **Graphics Environments**

Base Graphics
Grid Graphics
lattice

Specialty Graphics

## Genome Graphics

ggbio

#### Additional Genome Graphics

#### Clustering

Background
Hierarchical Clustering Example
Non-Hierarchical Clustering Example

# Additional Packages for Visualizing Genome Data

- Gviz Link
- RCircos (Zhang et al., 2013) Link
- Genome Graphs Link
- genoPlotR Link

#### Overview

# Graphics Environments Base Graphics Grid Graphics lattice ggplot2

#### Specialty Graphics

#### Genome Graphics ggbio Additional Genome Graphics

#### Clustering

Background Hierarchical Clustering Example Non-Hierarchical Clustering Examples

#### Overview

#### Graphics Environments

Base Graphics
Grid Graphics
lattice

Specialty Graphics

## Genome Graphics

ggbio

Additional Genome Graphics

## Clustering

#### Background

Hierarchical Clustering Example Non-Hierarchical Clustering Example:

# What is Clustering?

- Clustering is the classification/partitioning of data objects into similarity groups (clusters) according to a defined distance measure.
- It is used in many fields, such as machine learning, data mining, pattern recognition, image analysis, genomics, systems biology, etc.
- Machine learning typically regards data clustering as a form of unsupervised learning.

# Why Clustering and Data Mining in R?

- Efficient data structures and functions for clustering.
- Efficient environment for algorithm prototyping and benchmarking.
- Comprehensive set of clustering and machine learning libraries.
- Standard for data analysis in many areas.
- Overview: Clustering Task View on CRAN

- Center & standardize
  - 1 Center: subtract vector mean from each value
  - 2 Standardize: devide by standard deviation

$$\Rightarrow$$
 Mean = 0 and STDEV = 1

- Center & scale with the scale() fuction
  - Center: subtract vector mean from each value
  - 2 Scale: divide centered vector by their root mean square (rms)

$$x_{rms} = \sqrt{\frac{1}{n-1} \sum_{i=1}^{n} x_i^2}$$

$$\Rightarrow$$
 Mean = 0 and STDEV = 1

- Log transformation
- Rank transformation: replace measured values by ranks
- No transformation

• Euclidean distance for two profiles X and Y

$$d(X, Y) = \sqrt{\sum_{i=1}^{n} (x_i - y_i)^2}$$

Disadvantages: not scale invariant, not for negative correlations

- Maximum, Manhattan, Canberra, binary, Minowski, ...
- Correlation-based distance: 1 r
  - Pearson correlation coefficient (PCC)

$$r = \frac{n \sum_{i=1}^{n} x_i y_i - \sum_{i=1}^{n} x_i \sum_{i=1}^{n} y_i}{\sqrt{(\sum_{i=1}^{n} x_i^2 - (\sum_{i=1}^{n} x_i)^2)(\sum_{i=1}^{n} y_i^2 - (\sum_{i=1}^{n} y_i)^2)}}$$

Disadvantage: outlier sensitive

Spearman correlation coefficient (SCC)
 Same calculation as PCC but with ranked values!

# There Are Many more Distance Measures

- If the distances among items are quantifiable, then clustering is possible.
- Choose the most accurate and meaningful distance measure for a given field of application.
- If uncertain then choose several distance measures and compare the results.

# Cluster Linkage

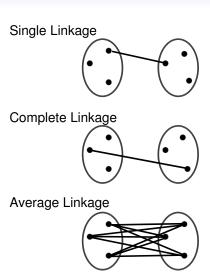

#### Overview

#### **Graphics Environments**

Base Graphics
Grid Graphics
lattice

Specialty Graphics

## Genome Graphics

ggbio

Additional Genome Graphics

## Clustering

Background

## Hierarchical Clustering Example

Non-Hierarchical Clustering Examples

# Hierarchical Clustering Steps

- Identify clusters (items) with closest distance
- 2 Join them to new clusters
- Ompute distance between clusters (items)
- Return to step 1

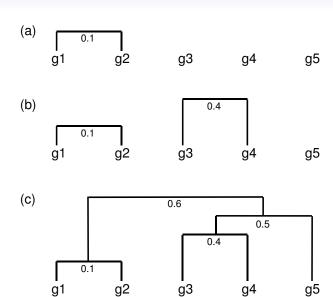

# Hierarchical Clustering Result with Heatmap

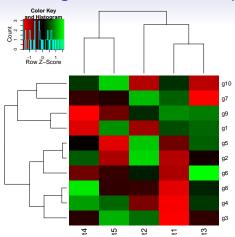

- A heatmap is a color coded table. To visually identify patterns, the rows and columns of a heatmap are often sorted by hierarchical clustering trees.
- In case of gene expression data, the row tree usually represents the genes, the column tree the treatments and the colors in the heat table represent the intensities or ratios of the underlying gene expression data set.

# Hierarchical Clustering Approaches in R

- Agglomerative approach (bottom-up) hclust() and agnes()
- ② Divisive approach (top-down) diana()

# Tree Cutting to Obtain Discrete Clusters

- Node height in tree
- Number of clusters
- Search tree nodes by distance cutoff

# Example: hclust and heatmap.2

- > library(gplots)
- > y <- matrix(rnorm(500), 100, 5, dimnames=list(paste("g", 1:100, sep=""), paste("t", 1:5, sep="")))
- > heatmap.2(y) # Shortcut to final result

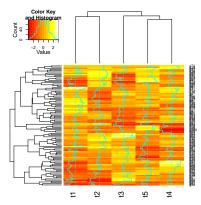

# Example: Stepwise Approach with Tree Cutting

- > ## Row- and column-wise clustering
- > hr <- hclust(as.dist(1-cor(t(y), method="pearson")), method="complete")
  > hc <- hclust(as.dist(1-cor(v. method="spearman")), method="complete")</pre>
- > ## Tree cutting
- > mycl <- cutree(hr, h=max(hr\$height)/1.5); mycolhc <- rainbow(length(unique(mycl)), start=0.1, end=0.9); mycolh
- > ## Plot heatmap
- > mycol <- colorpanel(40, "darkblue", "yellow", "white") # or try redgreen(75)
- > heatmap.2(y, Rowv=as.dendrogram(hr), Colv=as.dendrogram(hc), col=mycol, scale="row", density.info="none", trac

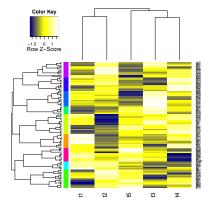

#### Overview

## Graphics Environments

Base Graphics Grid Graphics lattice

Specialty Graphics

## Genome Graphics

ggbio

Additional Genome Graphics

## Clustering

Background

Non-Hierarchical Clustering Examples

# K-Means Clustering

- Choose the number of k clusters
- Randomly assign items to the k clusters
- 3 Calculate new centroid for each of the k clusters
- Calculate the distance of all items to the k centroids
- Sample of the state of the state of the s
- Repeat until clusters assignments are stable

### K-Means

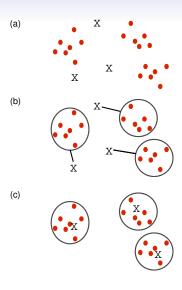

## Example: Clustering with kmeans Function

```
> km <- kmeans(t(scale(t(y))), 3)
> km$cluster
```

```
g10
                           g7
                                                              g15
g1
              g4
                  g5
                       g6
                                g8
                                    g9
                                            g11 g12 g13
                                                         g14
                                                                   g16
                                                                    3
    g46 g47
             g48 g49 g50 g51 g52 g53 g54 g55 g56 g57
                                                         g58 g59 g60
g45
                                                                      g6
 3
                            1
                                    1
                                              2
                                                                2
    g90
                              g96
                                   g97
g89
        g91
             g92
                 g93 g94 g95
                                        g98 g99 g100
```

# Fuzzy C-Means Clustering

- In contrast to strict (hard) clustering approaches, fuzzy (soft) clustering methods allow multiple cluster memberships of the clustered items.
- This is commonly achieved by assigning to each item a weight of belonging to each cluster.
- Thus, items on the edge of a cluster, may be in the cluster to a lesser degree than items in the center of a cluster.
- Typically, each item has as many coefficients (weights) as there are clusters that sum up for each item to one.

# Example: Fuzzy Clustering with fanny

```
> library(cluster) # Loads the cluster library.
> fannyy <- fanny(y, k=4, metric = "euclidean", memb.exp = 1.2)
> round(fannyy$membership, 2)[1:4,]
   [.1] [.2] [.3] [.4]
g1 0.82 0.04 0.10 0.05
g2 0.82 0.05 0.12 0.01
g3 0.98 0.01 0.01 0.01
g4 0.03 0.82 0.03 0.12
```

> fannyy\$clustering

```
g1
                 g5
                       g6
                           g7
                                g8
                                    g9
                                        g10 g11 g12 g13
                                                          g14 g15
                                                   3
                                                       4
                                                                2
g45
    g46
        g47
             g48 g49 g50 g51 g52 g53 g54 g55 g56 g57
                                                          g58
                                                              g59
                                                                   g60
                                                                       g6
                                     3
                                                       3
                                                            3
                                                                3
                   1
                                 1
                                          4
    g90
                                        g98
        g91 g92 g93 g94 g95 g96 g97
                                            g99 g100
g89
 2
               2
                            1
                                     1
```

# Principal Component Analysis (PCA)

Principal components analysis (PCA) is a data reduction technique that allows to simplify multidimensional data sets to 2 or 3 dimensions for plotting purposes and visual variance analysis.

# Basic PCA Steps

- Center (and standardize) data
- First principal component axis
  - Accross centroid of data cloud
  - Distance of each point to that line is minimized, so that it crosses the maximum variation of the data cloud
- Second principal component axis
  - Orthogonal to first principal component
  - Along maximum variation in the data
- 1st PCA axis becomes x-axis and 2nd PCA axis y-axis
- Continue process until the necessary number of principal components is obtained

### PCA on Two-Dimensional Data Set

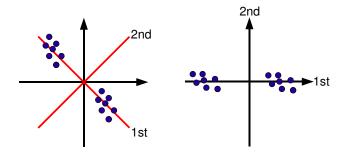

# Identifies the Amount of Variability between Components

### Example

| Principal Component    | $1^{st}$ | <b>2</b> <sup>nd</sup> | 3 <sup>rd</sup> | Other |
|------------------------|----------|------------------------|-----------------|-------|
| Proportion of Variance | 62%      | 34%                    | 3%              | rest  |

 $1^{st}$  and  $2^{nd}$  principal components explain 96% of variance.

### Example: PCA

> text(pca\$x, rownames(pca\$x), cex=0.8)

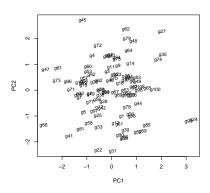

# Multidimensional Scaling (MDS)

- Alternative dimensionality reduction approach
- Represents distances in 2D or 3D space
- Starts from distance matrix (PCA uses data points)

### Example: MDS with cmdscale

### The following example performs MDS analysis on the geographic distances among European cities.

```
> loc <- cmdscale(eurodist)
> plot(loc[,1], -loc[,2], type="n", xlab="", ylab="", main="cmdscale(eurodist)")
> text(loc[,1], -loc[,2], rownames(loc), cex=0.8)
```

### cmdscale(eurodist)

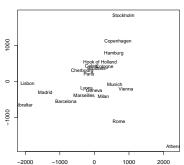

### **Biclustering**

Finds in matrix subgroups of rows and columns which are as similar as possible to each other and as different as possible to the remaining data points.

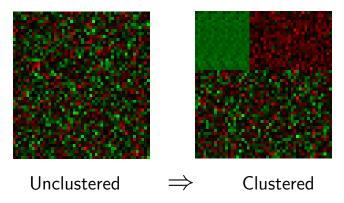

# Bibliography I

- Yin, T., Cook, D., Lawrence, M., Aug 2012. ggbio: an R package for extending the grammar of graphics for genomic data. Genome Biol 13 (8). URL http://www.hubmed.org/display.cgi?uids=22937822
- Zhang, H., Meltzer, P., Davis, S., 2013. RCircos: an R package for Circos 2D track plots. BMC Bioinformatics 14, 244–244.

  URL http://www.hubmed.org/display.cgi?uids=23937229